## Registration Override Instructions for Faculty

Faculty may enter an override for a class he/she teaches. Once entered, the student can quickly add the class in MAVzone as long the student doesn't have any holds.

In MAVzone
Under
My Account
in the
Faculty
section

Choose the Registration Override link Overrides will work through the first week of a full semester class. After that time, instructor's permission is required on the Late add e-form which must be submitted by the student prior to the add deadline.

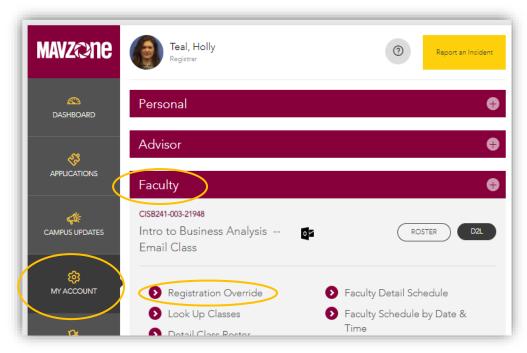

Select Appropriate Term

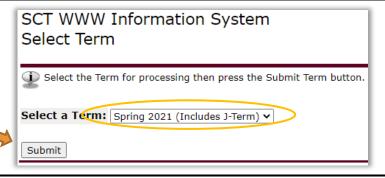

Enter student 700# (Submit) Confirm student (Submit)

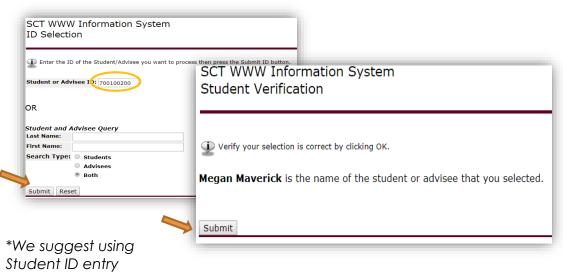

## Registration Override Instructions for Faculty

Registration Overrides Override Course Then you can select SCT WWW Information System None the appropriate Faculty Registration Permits/Overrides None Closed Class Override override and course Co-requisite Override Information for Megan Maverick **Duplicate Course Override** Welcome to the Faculty Registration Permits/Overrid (you would only see General Override Instructor Permission courses listed that If the word "Confidential" appears next to a st name, his/her personal Registration Overrides you are assigned as Override Course the instructor) Closed Class Override 21948 - CISB 241 003 ▼ Registration Ove (Submit 2 times) Override Course None None None Submit Submit Below are the override requests you entered. Please confirm by clicking Commit Changes Registration Overrides CRN Course Number Section Student Activity Date Closed Class Override 21948 CISB 241 003 Megan Maverick Aug 18, 2018 Submit The registration overrides you entered have been saved successfully. Verify the override If the word "Confidential" appears next to a student's name, his/her personal information is to be kept confidential. was fully submitted You may click on the student's name to view his/her address and phone information. Once entered, the Registration Overrides Course student can register None for the class in MAVzone if they Submit have no holds. At this point, the student Current Student Overrides Override Course Activity Date Entered by must officially add the class. Closed Class Override 21948 - CISB 241 003 Aug 18, 2018 WWW\_USER Allows a student to add a closed class and overrides all other General overrides Closed Class below. The student can add even if the class has a waitlist. Allows a student to add a class without the normally required co-requisite (example, Override Co-requisite lecture with lab) and overrides all other General overrides below. Definitions Allows a student to take 2 classes of the same prefix/number (usually topics courses Duplicate that allow multiple attempts to count in the GPA) and overrides all other General Course overrides below. General Overrides all the following: <u>Pre-requisite or Test Score</u> - Overrides ALL Prerequisites for the course Class Level – Requires the student to be a specified class level (Junior, etc.) Degree/Major - Requires the student to be in a specified degree/major Allows a student to enroll in a course that has an instructor permission registration Instructor restriction. Time Conflict & These overrides require the Time Conflict Maximum Hours Override eform to be **Max Credit Hours** completed and submitted to the Registrar's Office by the student.